**IBM Tivoli Composite Application Manager Agent for Lotus Domino** バージョン **6.2.1**

# インストールおよび構成ガイド

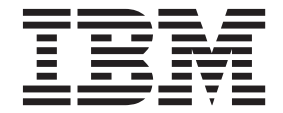

**SA88-7131-00 (**英文原典:**SC27-5675-00)**

**IBM Tivoli Composite Application Manager Agent for Lotus Domino** バージョン **6.2.1**

# インストールおよび構成ガイド

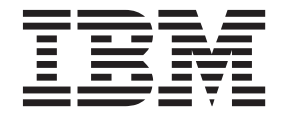

**SA88-7131-00 (**英文原典:**SC27-5675-00)**

#### - お願い 一

本書および本書で紹介する製品をご使用になる前に、 23 [ページの『特記事項』に](#page-28-0)記載されている情報をお読みください。

本書は、IBM Tivoli Composite Application Manager Agent for Lotus Domino バージョン 6.2.1 (製品番号 5724-I45) および新しい版で明記されていない限り、以降のすべてのリリースおよびモディフィケーションに適用されます。

お客様の環境によっては、資料中の円記号がバックスラッシュと表示されたり、バックスラッシュが円記号と表示さ れたりする場合があります。

- 原典: IBM Tivoli Composite Application Manager Agent for Lotus Domino Version 6.2.1 Installation and Configuration Guide
- 発行: 日本アイ・ビー・エム株式会社
- 担当: トランスレーション・サービス・センター
- 第1刷 2013.10
- **© Copyright IBM Corporation 2010, 2013.**

## 目次

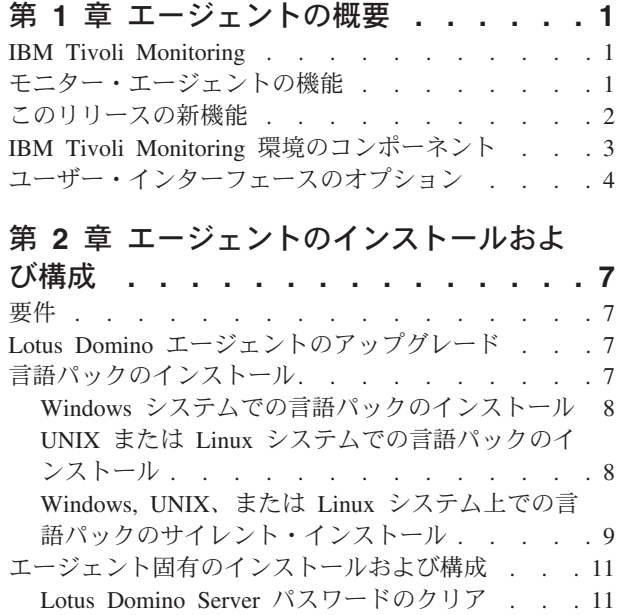

[データベースのアクセス・コントロール・リスト](#page-17-0) の確認 . [. . . . . . . . . . . . . . . 12](#page-17-0)

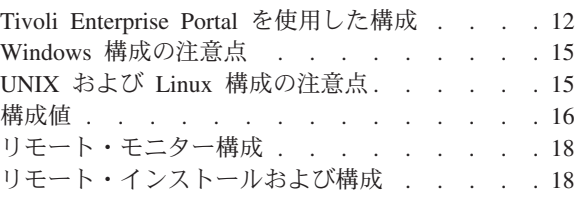

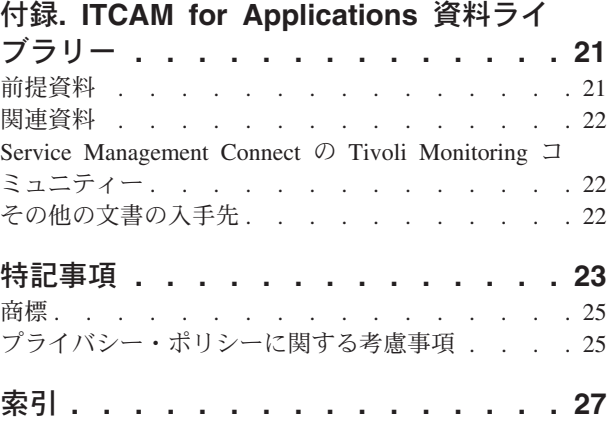

**iv** IBM Tivoli Composite Application Manager Agent for Lotus Domino インストールおよび構成ガイド

## <span id="page-6-0"></span>第 **1** 章 エージェントの概要

IBM® Tivoli® Composite Application Manager Agent for Lotus® Domino® (製品コード GB) には、Lotus Domino をモニターする機能が用意されています。

IBM Tivoli Monitoring は、Lotus Domino エージェントの基本ソフトウェアです。

#### **IBM Tivoli Monitoring**

IBM Tivoli Monitoring により、指定された 1 台または複数のワークステーションからエンタープライズ内 のすべてのシステムのアベイラビリティーおよびパフォーマンスをモニターできます。また、傾向をトラッ キングしたり、システムに関する問題のトラブルシューティングに役立つヒストリカル・データが提供され ます。

IBM Tivoli Monitoring を使用して、以下のタスクを実行することができます。

- v 定義済みのシチュエーションまたはカスタム・シチュエーションを使用して管理対象システムのアラー トをモニターする。
- v 独自のパフォーマンスしきい値を設定する。
- v アラートに至った原因をトレースする。
- v システム条件に関する広範囲のデータを収集する。
- v ポリシーを使用してアクションの実行、作業のスケジュール、および手動タスクの自動化を行う。

Tivoli Enterprise Portal は、IBM Tivoli Monitoring 製品のインターフェースです。Tivoli Enterprise Portal に表示される、ご使用の環境の統合ビューを使用して、エンタープライズ全体にわたるパフォーマンスの問 題をモニターして解決することができます。

IBM Tivoli Monitoring および Tivoli Enterprise Portal について詳しくは、 21 [ページの『前提資料』に](#page-26-0)記載 されている IBM Tivoli Monitoring の資料を参照してください。

### モニター・エージェントの機能

リソース・モニター

Lotus Domino 統計、IntelliWatch 統計とイベント、およびサーバー状況についてのモニター情報を 収集します。ローカル Lotus Domino サーバーを介して、リモート側で Lotus Domino サーバーを モニターできます。同一ドメイン内のサーバー、または異なるドメイン内のクロス認証されたサー バーを、リモート側でモニターできます。これには、現在サポートされていないプラットフォーム 上の Lotus Domino Server をリモート側でモニターする機能も含まれます。

#### 可用性モニター

モニター対象の Lotus Domino Server について、それぞれ個別に可用性情報を提供します。エージ ェントはアプリケーションを ping して、Lotus Domino Server が使用可能かどうかを判別しま す。

### <span id="page-7-0"></span>このリリースの新機能

Lotus Domino エージェントのバージョン 6.2.1 では、バージョン 6.1 以降、フィックスパックも含めて、 以下の機能拡張が行われました。

- 長精度整数のサポート
- 新規属性グループ:
	- Lotus Domino コマンド
	- Lotus Domino 破損フェイルオーバー DB
	- Lotus Domino DB の空き領域
	- Lotus Domino グループ更新
	- Lotus Domino ログ・ファイル
	- Lotus Domino の複製
	- Lotus Domino Web Retriever
- v 以下の新規属性グループは長精度整数をサポートします。
	- Lotus Domino カレンダー
	- Lotus Domino データベース
	- Lotus Domino ICM
	- Lotus Domino IMAP
	- Lotus Domino LDAP
	- Lotus Domino メール
	- 宛先別の Lotus Domino メール
	- Lotus Domino NET TCPIP
	- Lotus Domino レプリカ
	- Lotus Domino レプリカ・クラスター
	- Lotus Domino Server
	- Lotus Domino SMTP
- v 以下の属性グループで以下の属性が新規追加または変更されました。
	- Lotus Domino タスク
	- Lotus Domino Server クラスター
- 新しい前定義シチュエーション
	- KGB\_Domino\_Rep\_Miss\_Crit
	- KGB\_Domino\_Failover\_Warn
	- KGB\_Domino\_DB\_Size\_Warn
	- KGB\_Domino\_Whitespace\_Pct\_Warn
	- KGB\_Domino\_Mail\_Dead\_Warn\_2
	- KGB\_Domino\_Mail\_Waiting\_Warn\_2
	- KGB\_Domino\_Srv\_Avl\_Idx\_Crit\_2
	- KGB\_Domino\_Srv\_Ses\_Drop\_Crit\_2
- 新しいワークスペースとビュー
	- データベース状況
- <span id="page-8-0"></span>- データベースの破損およびフェイルオーバー・ビュー
- データベース・スペース使用率ビュー
- v TEC イベント・マッピングをサポートするように kgb.baroc ファイルを更新
- v .nsf データベース、mail.box データベースおよびビューでデータベース破損を検査する機能
- Lotus Domino Cluster Server の可用性 (フェイルオーバー・イベント・モニター)
- Domino タスクのモニター
- Domino 統計のモニター
- v log.nsf と notes.log に対する Lotus Domino Server のログ・モニター
- クラスター・サーバーの可用性のモニター
- Domino データベースと mail.box の空白文字のモニター
- v IntelliWatch® に対する依存関係の除去
- SMTP ポートをモニターして、アクティブな listen を保証
- v notes.log の最大ホップ・カウント超過エラーのモニター
- ユーザー・グループの追加または削除のモニター

## **IBM Tivoli Monitoring** 環境のコンポーネント

Lotus Domino エージェント をインストールしてセットアップすると、Tivoli Monitoring 用にクライアン ト、サーバー、およびモニター・エージェントが実装された環境になります。

この Tivoli Monitoring 環境には、以下のコンポーネントが含まれます。

#### **Tivoli Enterprise Portal** クライアント

このポータルには、エンタープライズの表示およびモニターを行うための Java™ ベースのユーザ ー・インターフェースが用意されています。

#### **Tivoli Enterprise Portal Server**

ポータル・サーバーは、クライアントと Tivoli Enterprise Monitoring Server との間に配置され、モ ニター・エージェントからのデータの取得、操作、および分析が可能になります。 Tivoli Enterprise Portal Server は、すべてのユーザー・データの中央リポジトリーです。

#### **Tivoli Enterprise Monitoring Server**

このモニター・サーバーは、モニター・エージェントから受け取ったアラートの収集および制御点 として機能し、またモニター・エージェントのパフォーマンスおよび可用性のデータを収集しま す。Tivoli Enterprise Monitoring Server は、ヒストリカル・データのリポジトリーでもあります。

#### **Tivoli Enterprise Monitoring Agent**、**Lotus Domino** エージェント

このモニター・エージェントはデータを収集し、Tivoli Enterprise Monitoring Server、Tivoli Enterprise Portal Server、Tivoli Enterprise Portal、Tivoli Data Warehouse、および Tivoli Integrated Portal にデータを配布します。

このエージェントの複数コピーを同じシステム上で実行できます。

#### **IBM Tivoli Netcool/OMNIbus**

Tivoli Netcool/OMNIbus はオプション・コンポーネントで、推奨されるイベント管理コンポーネン トです。Netcool/OMNIbus ソフトウェアは、複雑なネットワークと IT ドメイン・イベントをリア ルタイムに集中モニターするサービス・レベル管理 (SLM) システムです。イベント情報は高性能 のメモリー内データベースでトラッキングされ、個別に構成可能なフィルターおよびビューを使用 して特定のユーザーに提供されます。ソフトウェアには、管理対象イベントのインテリジェント処

<span id="page-9-0"></span>理を実行するために使用できる自動化機能が備わっています。このソフトウェアを使用して、 Tivoli Monitoring シチュエーションのイベントを、Tivoli Netcool/OMNIbus に転送できます。

#### **IBM Tivoli Enterprise Console**

Tivoli Enterprise Console® は、オプションのコンポーネントであり、他の Tivoli ソフトウェア・ア プリケーション、Tivoli パートナー・アプリケーション、カスタム・アプリケーション、ネットワ ーク管理プラットフォーム、リレーショナル・データベース・システムなどの、各種ソースからの イベントの中央コレクション・ポイントとして機能します。これらのイベントは、Tivoli Enterprise Portal を介して (イベント・ビューアーを使用して) 表示できます。また、Tivoli Monitoring のシ チュエーションから Tivoli Enterprise Console コンポーネントにイベントを転送することも可能で す。 Tivoli Enterprise Console をまだ使用しておらず、イベント管理コンポーネントが必要な場合 は、IBM Tivoli Netcool/OMNIbus の使用を選択できます。

## ユーザー・インターフェースのオプション

基本 IBM Tivoli Monitoring ソフトウェアおよびその他の統合アプリケーションをインストールすると、さ まざまなインターフェースが提供され、リソースおよびデータの処理に使用できるようになります。

以下のインターフェースが使用できます。

#### **Tivoli Enterprise Portal** ユーザー・インターフェース

Tivoli Enterprise Portal は、デスクトップ・アプリケーションまたはブラウザー・アプリケーショ ンとして実行できます。クライアント・インターフェースは、Windows または Linux ワークステ ーション上の Java ベースのグラフィカル・ユーザー・インターフェース (GUI) です。ブラウザ ー・アプリケーションは、Tivoli Enterprise Portal Server とともに自動的にインストールされま す。デスクトップ・アプリケーションは、Tivoli Monitoring インストール・メディアまたは Java Web Start アプリケーションを使用してインストールします。インターネット・ブラウザーで Tivoli Enterprise Portal ブラウザー・クライアントを開始するには、Web サーバーにインストール した特定の Tivoli Enterprise Portal ブラウザー・クライアントの URL を入力します。

#### コマンド行インターフェース

Tivoli Monitoring コマンドを使用して、Tivoli Monitoring コンポーネントおよびその構成を管理で きます。また、Tivoli Enterprise Console イベント・サーバーまたは Tivoli Netcool/OMNIbus ObjectServer でコマンドを実行して、エンタープライズ・シチュエーションのイベント同期を構成 できます。

#### **Tivoli Enterprise Monitoring Services** の管理 ウィンドウ

「Tivoli Enterprise Monitoring Services の管理」ユーティリティーのウィンドウを使用して、エー ジェントを構成し、自動開始が指定されていない Tivoli サービスを開始できます。

#### **IBM Tivoli Netcool/OMNIbus** イベント・リスト

Netcool/OMNIbus イベント・リストを使用して、イベントのモニターおよび管理ができます。イベ ントは、Netcool/OMNIbus ObjectServer がイベント、アラート、メッセージ、またはデータ項目を 受け取ったときに作成されます。各イベントは列 (フィールド) 情報で構成され、ObjectServer alerts.status 表に行として表示されます。Tivoli Netcool/OMNIbus Web GUI は、1 つ以上のデー タ・ソースからのネットワーク・イベントを処理し、イベント・データをさまざまなグラフィカ ル・フォーマットで表示する Web ベース・アプリケーションでもあります。

#### **IBM Tivoli Enterprise Console**

Tivoli Enterprise Console を使用して、組織の IT サービスの可用性を確実に最適化することができ ます。 Tivoli Enterprise Console はイベント管理アプリケーションであり、システム、ネットワー

ク、データベース、およびアプリケーション管理を統合します。Tivoli Enterprise Console をまだ使 用しておらず、イベント管理コンポーネントが必要な場合は、Tivoli Netcool/OMNIbus の使用を選 択できます。

## <span id="page-12-0"></span>第 **2** 章 エージェントのインストールおよび構成

エージェントをインストールおよび構成するためには、「*IBM Tivoli Monitoring* インストールおよび設定 ガイド」と、エージェント固有のインストールおよび構成情報を参照する必要があります。

Lotus Domino エージェントをインストールおよび構成するには、「*IBM Tivoli Monitoring* インストールお よび設定ガイド」の『モニター・エージェントのインストール』手順および、 エージェント固有のインス トール情報と構成情報を参照してください。

応答ファイルを使用してサイレント・インストールを行う場合は、「*IBM Tivoli Monitoring* インストール および設定ガイド」の『*IBM Tivoli Monitoring* のサイレント・インストールの実行』を参照してくださ い。

### 要件

エージェントのインストールと構成を行う前に、ご使用の環境が IBM Tivoli Composite Application Manager Agent for Lotus Domino の要件を満たしていることを確認してください。

要件については、ITCAM for Applications [インフォメーション・センター](http://publib.boulder.ibm.com/infocenter/tivihelp/v24r1/topic/com.ibm.itcama.doc_7.2.1/welcome_apps721.html) (http://publib.boulder.ibm.com/ infocenter/tivihelp/v24r1/topic/com.ibm.itcama.doc\_7.2.1/welcome\_apps721.html) でエージェントの前提条件に関 するトピックを参照してください

システム要件についての最新情報は、[Software product compatibility reports](http://publib.boulder.ibm.com/infocenter/prodguid/v1r0/clarity/index.html) (http://publib.boulder.ibm.com/ infocenter/prodguid/v1r0/clarity/index.html) を参照してください。 ITCAM for Applications 製品を検索してく ださい。

### **Lotus Domino** エージェントのアップグレード

Lotus Domino エージェントは、ローカルまたはリモート側でアップグレードできます。リモート・アップ グレードでは、Windows システム上のエージェント・インスタンスを復元するためのスクリプトを実行す る必要があります。

Windows システムでローカル・アップグレードを行う場合、エージェント・インスタンスは自動的にアッ プグレードされます。リモート・アップグレードの場合は、以前に使用していたエージェント・インスタン スがアップグレードによって失われます。このインスタンスを復元するためのツールが用意されています。 **%CANDLE\_HOME%¥InstallITM¥updategbinstance.bat** スクリプトを実行して、インスタンスを復元およびアッ プグレードします。

AIX®、Solaris および Linux システムの場合、エージェント・インスタンスは自動的にアップグレードされ ます。

## 言語パックのインストール

言語パックのインストール手順は、使用しているオペレーティング・システムおよびインストールのモード によって異なります。

<span id="page-13-0"></span>エージェント・サポート・ファイルの言語パックを Tivoli Enterprise Monitoring Server、Tivoli Enterprise Monitoring Agent、および Tivoli Enterprise Portal Server にインストールするには、本製品を英語でインス トールしていることを確認してください。次に、使用しているオペレーティング・システムまたはインスト ールのモード用の次の各手順を使用します。

- v 『Windows システムでの言語パックのインストール』
- v 『UNIX または Linux システムでの言語パックのインストール』
- v 9 ページの『Windows, UNIX、または Linux [システム上での言語パックのサイレント・インストール』](#page-14-0)

### **Windows** システムでの言語パックのインストール

言語パックを Windows システムにインストールすることができます。

#### 始める前に

最初に本製品が英語でインストールされていることを確認してください。

#### 手順

- 1. 言語パック CD で、lpinstaller.bat ファイルをダブルクリックして、インストール・プログラムを 開始します。
- 2. インストーラーの言語を選択して、「**OK**」をクリックします。
- 3. 「概要」パネルで、「次へ」をクリックします
- 4. 「追加**/**更新 **(Add/Update)**」をクリックして、「次へ」をクリックします。
- 5. 各国語サポート・パッケージ (NLSPackage) ファイルが入っているフォルダーを選択します。通常、 NLSPackage ファイルは、インストーラーの実行可能ファイルが含まれている nlspackage フォルダー にあります。
- 6. 選択したエージェントの言語サポートを選択して、「次へ」をクリックします。複数選択を行う場合 は、Ctrl キーを押しながら目的の言語を選択します。
- 7. インストールする言語を選択して、「次へ」をクリックします。
- 8. インストールの概要のページを確認して、「次へ」をクリックし、インストールを開始します。
- 9. インストールが完了したら、「完了」をクリックしてインストーラーを終了します。
- 10. Tivoli Enterprise Portal、Tivoli Enterprise Portal Server、および Eclipse Help Server を再始動します (これらのコンポーネントのいずれかがインストールされている場合)。

### **UNIX** または **Linux** システムでの言語パックのインストール

言語パックを UNIX または Linux システムにインストールすることができます。

#### 始める前に

最初に本製品が英語でインストールされていることを確認してください。

#### 手順

- 1. mkdir コマンドを入力して、コンピューター上に一時ディレクトリーを作成します (例: mkdir *dir\_name*)。ディレクトリーの絶対パスにスペースが含まれないようにしてください。
- 2. 作成した一時ディレクトリーに言語パック CD をマウントします。
- 3. 以下のコマンドを入力して、インストール・プログラムを開始します。 cd *dir\_name* lpinstaller.sh -c *install\_dir* (*install\_dir* は、IBM Tivoli Monitoring をインストールした場所です)。通常、UNIX および Linux システムの場合、ディレクトリー名は /opt/IBM/ITM です。
- **8** IBM Tivoli Composite Application Manager Agent for Lotus Domino インストールおよび構成ガイド
- <span id="page-14-0"></span>4. インストーラーの言語を選択して、「**OK**」をクリックします。
- 5. 「概要」パネルで、「次へ」をクリックします。
- 6. 「追加**/**更新 **(Add/Update)**」をクリックして、「次へ」をクリックします。
- 7. 各国語サポート・パッケージ (NLSPackage) ファイルが入っているフォルダーを選択します。通常、 NLSPackage ファイルは、インストーラーの実行可能ファイルが含まれている nlspackage フォルダー にあります。
- 8. 選択したエージェントの言語サポートを選択して、「次へ」をクリックします。複数選択を行う場合 は、Ctrl キーを押しながら目的の言語を選択します。
- 9. インストールする言語を選択して、「次へ」をクリックします。
- 10. インストールの概要のページを確認して、「次へ」をクリックし、インストールを開始します。
- 11. インストールが完了したら、「完了」をクリックしてインストーラーを終了します。
- 12. Tivoli Enterprise Portal、Tivoli Enterprise Portal Server、および Eclipse Help Server を再始動します (これらのコンポーネントのいずれかがインストールされている場合)。

### **Windows, UNIX**、または **Linux** システム上での言語パックのサイレント・ インストール

サイレント・モードのインストール方式を使用して、言語パックをインストールすることができます。サイ レント・モードでは、インストール・プロセスによって、事前定義の応答ファイルからインストール設定が 取得されます。インストール・プロセスによって、情報の入力を要求するプロンプトが表示されることはあ りません。

#### 始める前に

最初に本製品が英語でインストールされていることを確認してください。

#### 手順

- 1. 10 [ページの『応答ファイルの例』に](#page-15-0)示されている ITM\_Agent\_LP\_silent.rsp 応答ファイルのテンプレ ートをコピーして貼り付けます。
- 2. 以下のパラメーター設定を変更します。

#### **NLS\_PACKAGE\_FOLDER**

各国語サポート・パッケージ (NLSPackage) ファイルが入っているフォルダー。通常、 NLSPackage ファイルは nlspackage フォルダーにあります (例: NLS\_PACKAGE\_FOLDER = //tmp//LP//nlspackage)。

#### **PROD\_SELECTION\_PKG**

インストールする言語パックの名前。1 つの言語パッケージに複数の製品コンポーネントが含 まれている場合があります。1 つの言語パック内の使用可能な一部のコンポーネントのみをイ ンストールすることができます。

#### **BASE\_AGENT\_FOUND\_PKG\_LIST**

言語サポートのインストール対象のエージェント。この値は、通常 *PROD\_SELECTION\_PKG* と 同じです。

#### **LANG\_SELECTION\_LIST**

インストールする言語。

3. 次のコマンドを入力して、応答ファイルを使用して言語パックをインストール (サイレント・インスト ール) します。

- <span id="page-15-0"></span>• Windows システムの場合: lpinstaller.bat -f *path\_to\_response\_file*
- UNIX または Linux システムの場合: lpinstaller.sh -c *candle\_home* -f *path\_to\_response\_file*

ここで、*candle\_home* は IBM Tivoli Monitoring のベース・ディレクトリーです。

### 応答ファイルの例

IBM Tivoli Monitoring Agent Language Pack Silent Installation Operation # #This is a sample response file for silent installation mode for the IBM Tivoli #Monitoring Common Language Pack Installer. #. #This file uses the IBM Tivoli Monitoring Common Agent Language Pack with the #install package as an example. #Note: #This response file is for the INSTALLATION of language packs only. #This file does not support UNINSTALLATION of language packs in silent mode. #------------------------------------------------------------------------------- #------------------------------------------------------------------------------- #To successfully complete a silent installation of the the example of Common Agent #localization pack, complete the following steps: # #1. Copy ITM Agent LP silent.rsp to the directory where lpinstaller.bat or #lpinstaller.sh is located (IBM Tivoli Monitoring Agent Language Pack build #location). # #2.Modify the response file so that it is customized correctly and completely for #your site. Complete all of the following steps in the response file. # #3.After customizing the response file, invoke the silent installation using the #following command: #For Windows: lpinstaller.bat -f <path to response file> #For UNIX and Linux: lpinstaller.sh -c <candle home> -f <path to response file> #Note:<candle home> is the IBM Tivoli Monitoring base directory. #-------------------------------------------------------------------------------- #-------------------------------------------------------------------------------- #Force silent install mode. #-------------------------------------------------------------------------------- INSTALLER\_UI=silent #--------------------------------------------------------------------------------- #Run add and update actions. #--------------------------------------------------------------------------------- CHOSEN\_INSTALL\_SET=ADDUPD\_SET #--------------------------------------------------------------------------------- #NLS Package Folder, where the NLS Packages exist. #For Windows: Use the backslash-backslash( $\frac{44}{4}$ ) as a file separator (for example, #C:¥¥zosgmv¥¥LCD7-3583-01¥¥nlspackage). #For UNIX and Linux: Use the slash-slash  $\left(\frac{1}{1}\right)$  as a file separator (for example, #//installtivoli//lpsilenttest//nlspackage). #--------------------------------------------------------------------------------- #NLS\_PACKAGE\_FOLDER=C:¥¥zosgmv¥¥LCD7-3583-01¥¥nlspackage NLS\_PACKAGE\_FOLDER=//tmp//LP//nlspackage #--------------------------------------------------------------------------------- #List the packages to process; both variables are required. #Each variable requires that full paths are specified. #Separate multiple entries with a semicolon (;). #For Windows: Use the backslash-backslash $(44)$  as a file separator.

```
#For Unix and Linux:
            Use the slash-slash \left(\frac{1}{1}\right) as a file separator.
#---------------------------------------------------------------------------------
#PROD_SELECTION_PKG=C:¥¥zosgmv¥¥LCD7-3583-01¥¥nlspackage¥¥KIP_NLS.nlspkg
#BASE_AGENT_FOUND_PKG_LIST=C:¥¥zosgmv¥¥LCD7-3583-01¥¥nlspackage¥¥KIP_NLS.nlspkg
PROD SELECTION PKG=//tmp//LP//nlspackage//kex nls.nlspkg;//tmp//LP//nlspackage//
koq_nls.nlspkg
BASE_AGENT_FOUND_PKG_LIST=//tmp//LP//nlspackage//kex_nls.nlspkg;//
tmp//LP//nlspackage//koq_nls.nlspkg
#--------------------------------------------------------------------------------
#List the languages to process.
#Separate multiple entries with semicolons.
#--------------------------------------------------------------------------------
LANG_SELECTION_LIST=pt_BR;fr;de;it;ja;ko;zh_CN;es;zh_TW
```
## エージェント固有のインストールおよび構成

Lotus Domino エージェントをインストールするには、「*IBM Tivoli Monitoring* インストールおよび設定ガ イド」のインストールと構成の情報とともに、このセクションのエージェント固有のインストールと構成の 情報を参照してください。

Lotus Domino エージェントのインスタンスは、リモート側 (**tacmd** コマンド) で構成することも、コンピ ューターのローカル側 (**itmcmd** コマンド、UNIX の場合のみ) で構成することもできます。また、Tivoli Enterprise Portal を使用して構成することも、「Tivoli Enterprise Monitoring Services の管理」ウィンドウを 使用して構成することもできます。これらのインターフェースの開始についての詳細は、「 *IBM Tivoli Monitoring* インストールおよび設定ガイド」を参照してください。

### **Lotus Domino Server** パスワードのクリア

サポートされているすべてのオペレーティング・システムで、ローカルおよびリモート構成の両方につい て、エージェントが開始するために使用している Lotus Domino Server のパスワードをクリアする必要が あります。Lotus Domino エージェントの開始前ならいつでも、パスワードをクリアできます。

### 手順

以下のステップを使用して、パスワードをクリアします。

- 1. Lotus Notes® クライアントが導入された Windows コンピューターに、ユーザー ID ファイルではな く、サーバー ID ファイルをコピーします。 各 Lotus Domino Server には、サーバー ID ファイルが あります。サーバー ID ファイルのパスワードがクリアされていない場合は、Lotus Domino エージェ ントを開始することはできません。
- 2. Lotus Notes クライアントから、「ファイル」 > 「セキュリティ」 > 「**ID** の切り替え」をクリック し、サーバー ID ファイルを選択する。
- 3. 「ファイル」 > 「セキュリティ」 > 「ユーザーセキュリティ」をクリックする。
- 4. 「基本」で、「パスワードの変更」を選択する。
- 5. 「パスワードを変更してください」ウィンドウで、「パスワードなし」を選択する。
- 6. 変更内容を確認し、「**OK**」をクリックして終了する。
- 7. サーバー ID をサーバー・コンピューターにコピーする。 UNIX および Linux システムで、ID ファイ ルが正しいユーザー、グループ、および許可に設定されていることを確認します。

### <span id="page-17-0"></span>データベースのアクセス・コントロール・リストの確認

データベースの破損モニター機能またはデータベース・スペース使用率モニター機能を使用するには、 Lotus Domino サーバー ID が、モニター対象となるデータベースのアクセス・コントロール・リストに含 まれていることが必要です。

### このタスクについて

Lotus Domino サーバー ID がアクセス・コントロール・リストに含まれているかどうかを確認するには、 まず Lotus Domino エージェントを構成して開始し、次に Tivoli Enterprise Portal で、「データベース状 況」>「データベースの破損およびフェイルオーバー」の表を確認します。「状態」列に「操作が許可され ていません (Operation not authorized)」または「アクセスが許可されていません (Access not authorized)」と表示される場合は、Lotus Domino サーバー ID がデータベースのアクセス・コントロー ル・リストに含まれていないことを意味します。

#### 手順

Lotus Domino サーバー ID をアクセス・コントロール・リストに追加するには、次の手順に従います。

- 1. Lotus Domino Administrator クライアントを開始します。
- 2. Lotus Domino Administrator の「サーバー」ペインで、データベースが格納されているサーバーを選択 します。
- 3. 「ファイル」をクリックし、Lotus Domino データ・ディレクトリーからデータベースを 1 つ以上選択 します。
- 4. 「ツール」 > 「データベース」 > 「**ACL** の管理」をクリックします。
- 5. 「追加」をクリックします。
- 6. エントリーを入力するか、リスト・ボックスの横にあるボタンをクリックして Lotus Domino ディレク トリーからエントリーを選択します。ユーザーの種類として「サーバー」を選択し、アクセス・レベル を選択します。アクセス・レベルは、少なくとも「読者」であることが必要です。
- 7. 「**OK**」をクリックします。

### **Tivoli Enterprise Portal** を使用した構成

モニター・エージェントのインスタンスは、リモート側 (**tacmd**)、コンピューターのローカル側 (**itmcmd**)、 または Tivoli Enterprise Portal を使用して構成できます。この構成では、エージェントを作動させるための 値を定義する必要があります。

以下のフィールドが、このエージェント用に定義されています。

#### インスタンス

このフィールドは、モニター対象の Lotus Domino Server のモニター・サーバーおよびポータル・ サーバーに表示される名前を一意的に定義します。通常、インスタンス名は、Lotus Domino Server の名前またはドメインから派生された名前になります。これは、モニター対象の Lotus Domino Server を容易に識別できるようにするためです。

#### モニターした **Lotus Domino Server** 名

このフィールドは、モニター対象の Lotus Domino Server の正規名または短縮名です。この名前に は、エージェントがインストールされているローカル・サーバーか、またはこのコンピューター上 に配置されていないリモート・サーバーを指定できます。

#### **Intelliwatch** イベントのローカル・ホスト名または **IP** アドレス

このフィールドはオプションです。このフィールドは、モニター・エージェントが Intelliwatch イ

ベントを受信する場合に使用します。モニター・エージェントが Intelliwatch イベントを受信する 場合は、そのモニター・エージェントがインストールされているローカル・コンピューターのホス ト名または IP アドレスを入力する必要があります。このホスト名または IP アドレスから、コン ピューター外部のネットワークにアクセスできることが必要です。

#### **Intelliwatch** イベント用のローカル・ポート

このフィールドはオプションですが、Intelliwatch イベントのローカル・ホスト名または IP アドレ スが使用される場合は定義する必要があります。このポートは、Intelliwatch イベントを受信するた めの TCP/IP ソケット接続用に使用されます (このポートには、その他のプロセスで使用されない 任意のポート番号を設定できます)。このソケットはネットワークに対して開かれている必要があ り、ファイアウォールによってブロックされていてはいけません。

#### ローカルの **notes.ini** ファイルへの絶対ディレクトリー・パス

Lotus Domino モニター・エージェントをコンピューターにインストールするときは、使用するロ ーカル notes.ini ファイルを選択して、モニター・エージェントが API 要求を発行できるように する必要があります。この絶対パスには、notes.ini ファイル名は含めません。

#### データベースを検査する間隔

このフィールドは、データベースを検査する間隔を示します。デフォルト値は 3600 です (データ ベース検査が 3600 秒ごとに実行されます)。このフィールドに 0 を設定すると、データベース検 査は実行されません。

#### 検査対象のデータベースまたはデータベース・ディレクトリー

このフィールドはオプションです。デフォルト値は \* です (すべてのデータベースが検査されま す)。このフィールドを使用すると、検査するデータベースまたはデータベース・ディレクトリーを 指定できます。セミコロンで区切られたフィールドの各パスは、Domino データ・ディレクトリー を基準にしています。パスには、Domino データベース、標準の Domino ディレクトリー、または Domino ディレクトリーに \* を付加したものを指定できます。例えば、names.nsf; mail; mail2/\* では、データベース names.nsf、mail 内のすべてのデータベース、および mail2 内のすべてのデ ータベース (サブディレクトリーを含む) が検査されます。

#### 検査対象ではないデータベースまたはデータベース・ディレクトリー

このフィールドはオプションです。このフィールドでは、除外するデータベースまたはデータベー ス・ディレクトリーを指定できます。セミコロンで区切られたフィールドの各項目は、Domino デ ータ・ディレクトリーを基準にしています。パスには、Domino データベース、標準の Domino デ ィレクトリー、または Domino ディレクトリーに \* を付加したものを指定できます。あるデータ ベースが除外される場合、そのデータベースの破損、フェイルオーバー、またはスペース使用量は 検査されません。データベース状況ワークスペースおよびセットアップしたすべてのシチュエーシ ョンも自動的に除外されます。例えば、names.nsf; mail; mail2/\* と指定すると、データベース names.nsf、mail 内のすべてのデータベース、および mail2 内のすべてのデータベース (サブディ レクトリーを含む) が検査されません。

#### 検査対象となるデータベース・ビューを定義する構成ファイル

このフィールドはオプションです。これは、データベース・ビュー・マッピングの完全修飾構成フ ァイル・パスです。この構成ファイルでは、検査するデータベース・ビューを定義できます。デフ ォルトでは、デフォルト・ビューのみが検査されます。構成ファイルをセットアップする場合は、 以下のルールを使用します。

- 1. 各行の先頭には、スペース文字があってはなりません。
- 2. # で始まる行は、コメントです。
- 3. 定義行の形式は、PATH=VIEW[,VIEW]\* です。

**PATH** データベース・パスです。

データベース・パスには、以下の 3 種類があります。

- **\*** Domino サーバー上のすべての nsf データベース
- **test** test ディレクトリー内のすべての nsf データベース (サブディレクトリーを含 まない)
- **test¥\*** test ディレクトリー内のすべての nsf データベース (サブディレクトリーを含 すい

注**:** パスの分離文字には、¥ または / を使用できます。

#### **VIEW[,VIEW]\***

データベース・ビューのリストです (各ビューは、コンマで区切ります)。

構成ファイルの例:

# test1.nsf test1.nsf = view1, view2, view3 # the database directory dir1 = view\_dir11, view dir12 # the directory including its subdirectory dir2/ $*$  = view dir21, view dir22

データベースの定義が複数存在する場合は、先頭の定義のみを使用してデータベース・ビュー が検査されます。例えば、構成ファイルには、データベース README ファイルの定義が 3 つ 存在します。

help/readme.nsf = View1 help/readme.nsf = View2, View3 help/readme.nsf = View4

検査されるのは、readme.nsf の View1 のみです。

#### セミコロンで区切られた包含対象のデータベース複製ストリング

セミコロンで区切られたストリング。これらのストリングを含むデータベース・イベントとイベン ト属性を持つ問題のみが報告されます。

すべての複製イベントが収集されます。これらのイベントには、手動、ヒット、および欠落の各複 製イベントが含まれます。見つかった複製イベントごとにストリングがスキャンされ、含めるスト リングまたは除外するストリングのいずれかと一致しているかどうかが確認されます。含めるスト リングに一致した場合、そのストリングは、戻される行セットに保持されます。除外するストリン グに一致した場合、そのストリングは、戻される行セットから除去されます。含めるストリングま たは除外するストリングが構成されていない場合は、すべての複製イベントが戻されます。

#### セミコロンで区切られた除外対象のデータベース複製ストリング

セミコロンで区切られたストリング。これらのストリングを含まない データベース・イベントと イベント属性を持つ問題のみが報告されます。

すべての複製イベントが収集されます。これらのイベントには、手動、ヒット、および欠落の各複 製イベントが含まれます。見つかった複製イベントごとにストリングがスキャンされ、含めるスト リングまたは除外するストリングのいずれかと一致しているかどうかが確認されます。含めるスト リングに一致した場合、そのストリングは、戻される行セットに保持されます。除外するストリン グに一致した場合、そのストリングは、戻される行セットから除去されます。含めるストリングま たは除外するストリングが構成されていない場合は、すべての複製イベントが戻されます。

#### <span id="page-20-0"></span>モニターした **Lotus Domino Server** ログ・ファイル

完全修飾パス付きのモニター対象ログ・ファイルの名前。

#### 検索対象のログ・ファイル・エラー

縦棒で区切られた検索ストリング。デフォルトの検索ストリングを更新することも、| *new\_search\_string* を使用して別の検索ストリングを追加することもできます。

注**:** 検索ストリングを変更した場合は、その新しいストリングを検索に含めるために、Lotus Domino エー ジェントを再始動する必要があります。

#### **Windows** 構成の注意点

Lotus Domino エージェントをインストールしてからインスタンスを構成するまでの間に、Windows コンピ ューターをリブートして、システム環境変数を更新する必要があります。

Lotus Domino エージェントの構成に必要な値については、 16 [ページの『構成値』を](#page-21-0)参照してください。

リモート側での Lotus Domino エージェントの構成についての詳細は、 18 [ページの『リモート・インスト](#page-23-0) [ールおよび構成』を](#page-23-0)参照してください。

Windows で Lotus Domino Server を始動する場合、モニター・エージェントと Lotus Domino Server が同 じプロセス・ツリーに入るように、サーバーをサービスとして始動する必要があります。

notes.ini ファイルに **NotesProgram** および **Directory** キーワードが含まれていることを確認してくださ い。構成パラメーター (ローカル notes.ini ファイルへの絶対パス) によって指される notes.ini ファイ ルに **NotesProgram** キーワードが含まれていない場合、Lotus Domino エージェントは開始に失敗します。 **NotesProgram** キーワードは、Lotus Domino 基本ディレクトリーへのパスです。**Directory** キーワード は、Lotus Domino Serverlock ファイルへのパスを判別するために使用します。

#### **Windows** システム上の **Lotus Domino Server** の状況を判別するための **ping** インタ ーバルの変更

Lotus Domino エージェントは、NSPingServer API 呼び出しを実行することによって、Lotus Domino Server の状況を判別します。この API 呼び出しは、デフォルトでは 30 秒ごとに実行されます。

デフォルトの 30 秒の間隔を変更する場合は、KGB\_PING\_INTERVAL の値を変更します。この値を変更す るには、Tivoli Enterprise Monitoring Services Console を使用して、変更するインスタンスを右クリック し、「拡張」 > 「**ENV** ファイルの編集」を選択します。新しい値は、デフォルトの 30 秒より大きい値 でなければなりません。

### **UNIX** および **Linux** 構成の注意点

Lotus Domino エージェントの構成に必要な値については、 16 [ページの『構成値』を](#page-21-0)参照してください。

リモート側でのエージェントの構成についての詳細は、 18 [ページの『リモート・インストールおよび構](#page-23-0) [成』](#page-23-0) を参照してください。

notes.ini ファイルに **NotesProgram** キーワードが含まれていることを確認してください。構成パラメータ ー (ローカル notes.ini ファイルへの絶対パス) によって指される notes.ini ファイルに **NotesProgram** キーワードが含まれていない場合、Lotus Domino エージェントは開始に失敗します。 **NotesProgram** キー ワードは、Lotus Domino 基本ディレクトリーへのパスです。

#### <span id="page-21-0"></span>**root** ユーザーとしての **Lotus Domino** エージェントの構成および開始

UNIX および Linux オペレーティング・システムでは、Lotus Domino エージェントを root ユーザーとし て構成および開始する必要があります。

モニター・エージェントを root として開始する場合、初期化プロセスは、Lotus Domino インストール・ ディレクトリーに正しいソフト・リンクが確立されていることを検査してから、プロセスを notes.ini フ ァイルによって定義される Notes ユーザー ID に切り替えます。正しいソフト・リンクが確立されていな い場合、初期化プロセスが必要なソフト・リンクを作成します。最終モニター・エージェント・プロセス は、Notes Server と通信するとき、Notes ユーザー ID として実行されます。

注**:** マルチインスタンスのエージェントで itmcmd コマンドを使用する場合、インスタンスを開始または停 止するためには、以下のように **-o** パラメーターを組み込む必要があります。

itmcmd agent -o *instance* start|stop gb

### **UNIX** または **Linux** 上の **Lotus Domino Server** の状況を判別するための **ping** イン ターバルの変更

Lotus Domino エージェントは、NSPingServer API 呼び出しを実行することによって、Lotus Domino Server の状況を判別します。この API 呼び出しは、デフォルトでは 30 秒ごとに実行されます。

ping インターバルは、\$CANDLEHOME/config/.ConfigData ディレクトリーにある kgbenv ファイル内の {*instance name*}|KGB\_PING\_INTERVAL|30| の値を変更することによって、変更できます。新しい値は、デ フォルトの 30 秒より大きい値でなければなりません。

### モニター・エージェントのアンインストール

Lotus Domino Server インストール・ディレクトリー内に作成された構成ソフト・リンクを確実に除去する には、kgbuninstall.sh スクリプトを使用してモニター・エージェントをアンインストールする必要がありま す。 \$CANDLEHOME/*binArch*/gb/bin/kgbuninstall.sh にある kgbuninstall.sh スクリプトを実行します。 *binArch* の値は、**cinfo -i** コマンドを実行して検出できます。

### 構成値

エージェントを作動させるために、ローカルおよびリモートの両方の構成について、構成値を提供します。

エージェントを構成する際、各値を入力できるようにパネルが表示されます。デフォルト値が存在する場 合、この値がフィールドに事前入力されます。フィールドがパスワードの場合は、 2 つの入力フィールド が表示されます。それぞれのフィールドに同じ値を入力する必要があります。値のセキュリティーを維持す るために、入力した値は表示されません。

Lotus Domino エージェントが開始されるまで、構成フィールドの妥当性は検査されません。そのため、誤 ったパスまたはサーバー名など、フィールドにエラーがあると、モニター・エージェントのデータ収集プロ セスが開始に失敗します。この状態が発生すると、ワークスペースにデータが戻されないか、「可用性」ワ ークスペースに誤った Lotus Domino Server 状況が表示されます。問題を解決するには、ログ・ファイル でエラー・メッセージを確認し、障害を引き起こしている誤ったフィールドを判別します。最初に、 kgbstart\_{*instance name*}.log ファイルを確認し、次に固有のインスタンス kgbclient ログ・ファイルを 確認します。kgbclient.exe ログの名前については、「*IBM Tivoli Composite Application Manager Agent for Lotus Domino Troubleshooting Guide*」の『Trace logging』を参照してください。

このエージェントの構成は、以下のセクションに編成されています。

**Lotus Domino Server** 構成 **(config) (Domino Server Configuration (config))**

このセクションでは、エージェントに適用する情報を定義します。

検査対象ではないデータベースまたはデータベース・ディレクトリー

セミコロンで区切られた検査対象外の Lotus Domino データベース・パス。

タイプはストリングです。

この値はオプションの場合があります。

検査対象のデータベースまたはデータベース・ディレクトリー

セミコロンで区切られた検査対象の Lotus Domino データベース・パス。

タイプはストリングです。

この値はオプションの場合があります。

データベースを検査する間隔

データベース破壊とデータベース使用量の検査を実行する間隔。

タイプはストリングです。

この値は必須です。

#### 検査対象となるデータベース・ビューを定義する構成ファイル

データベース・ビュー・マッピングの構成ファイルの絶対パス。

タイプはストリングです。

この値はオプションの場合があります。

#### **Intelliwatch** イベントのローカル・ホスト名または **IP** アドレス

エージェントがインストールされているローカル・コンピューターのホスト名または IP アドレス。

タイプはストリングです。

この値はオプションの場合があります。

#### **IntelliWatch** イベント用のローカル・ポート

IntelliWatch イベントを受信するための TCP/IP ソケット接続に使用するポート。

タイプはストリングです。

この値はオプションの場合があります。

#### 検索対象のログ・ファイル・エラー

縦棒で区切られたそれぞれの ICU 正規表現が検索されます。

タイプはストリングです。

この値はオプションの場合があります。

#### モニターした **Lotus Domino Server** ログ・ファイル

完全修飾パス付きのモニター対象ログ・ファイルの名前。

タイプはストリングです。

この値はオプションの場合があります。

#### セミコロンで区切られた除外対象のデータベース複製ストリング

次のストリングを含まないデータベース・イベントとイベント属性のみを報告します。 タイプはストリングです。

この値は必須です。

#### <span id="page-23-0"></span>セミコロンで区切られた包含対象のデータベース複製ストリング

次のストリングを含むデータベース・イベントとイベント属性のみを報告します。

タイプはストリングです。

この値は必須です。

#### ローカルの **notes.ini** ファイルへの絶対パス

ローカルの notes.ini ファイルへの絶対パス。

タイプはストリングです。

この値は必須です。

#### モニターした **Lotus Domino Server** 名

モニター対象の Lotus Domino Server の正規名または短縮名。

タイプはストリングです。

この値は必須です。

### リモート・モニター構成

- Lotus Domino サーバーをリモートでモニターするには、次のことが必要です。
	- ローカルの Lotus Domino サーバーが、リモートの Lotus Domino サーバーと同じ Lotus Domino ド メインに属している必要があります。

または

ローカルの Lotus Domino サーバーとリモートの Lotus Domino サーバーが同じ Lotus Domino ドメ インに属していない場合は、それらのサーバーで相互認証を行う必要があります。

- v Lotus Domino エージェントが存在するコンピューター上で Lotus Domino のローカル・インストールが 必要です。これは、ランタイムを初期化するには、Lotus Domino エージェントは Lotus Domino ライブ ラリーと notes.ini ファイルが必要なためです。
- リモート・モニターの構成方法とローカル・モニターの構成方法に違いはありません。リモート・モニ ターを構成する場合は、リモート Lotus Domino サーバー名を構成フィールドに指定します。その他の 構成フィールドには、ローカル・モニターと同じ情報を指定します。

例えば、Lotus Domino サーバー serverA/ibm がコンピューター *A* にあり、Lotus Domino エージェント がコンピューター *B* にデプロイされている場合は、Lotus Domino サーバーをコンピューター *B* にインス トールして、ランタイム・ライブラリーおよび notes.ini ファイルにアクセスできるようにする必要があ ります。コンピューター *B* の Lotus Domino サーバーは、serverA/ibm と同じドメインに属しているか、 同じドメインに属していない場合は相互認証を行う必要があります。エージェントを構成する際、サーバー 名フィールドには serverA/ibm を使用する必要があります。これに対して、notes.ini パスは、リモート Lotus Domino サーバーの notes.ini ファイル・パスではなく、コンピューター *B* の notes.ini のパス です。

### リモート・インストールおよび構成

モニター・エージェントは、Tivoli Enterprise Portal またはコマンド行からリモートでインストールするこ とができます。

リモート側でエージェントをインストールする場合、エージェントを作動させるためには、構成値を提供す る必要があります。 16 [ページの『構成値』を](#page-21-0)参照してください。

ポータルからインストールする場合は、「*IBM Tivoli Monitoring* インストールおよび設定ガイド」を参照 してください。

Tivoli Enterprise Portal を使用してエージェントをリモート側でインストールまたは構成するためには、そ のエージェント用のアプリケーション・サポートをインストールする必要があります (Tivoli Enterprise Monitoring Server、Tivoli Enterprise Portal Server、および Tivoli Enterprise Portal)。また、エージェント・ バンドルをリモート・デプロイ・デポにインストールする必要があります。

**configureSystem** コマンドまたは **addSystem** コマンドで使用できる構成オプションの表示については、 「*IBM Tivoli Monitoring* コマンド・リファレンス」の『tacmd describeSystemType』を参照してください。

Windows で Lotus Domino エージェントをリモート・インストールした場合は、コマンド行から **%CANDLE\_HOME%¥InstallITM¥updategbinstance.bat** を実行する必要があります。このスクリプトは、Lotus Domino エージェントのインスタンスを構成する前に実行しても、構成した後に実行してもかまいません。

コマンド行を使用する場合、以下のコマンドは、Windows オペレーティング・システムでのリモート構成 の例です。

tacmd addSystem -t GB -n *Primary:sample.node.name*:NT -p config.KGB\_CHECK\_DB\_EXCLUDE\_PATH=value config.KGB\_CHECK\_DB\_INCLUDE\_PATH=value config.KGB\_CHECK\_DB\_INTERVAL=value config.KGB\_CHECK\_DB\_VIEW\_CONFIG\_FILE=value  $config.KGB$ \_IWHOS $\overline{t}$ NA $\overline{M}$ E=va $\overline{1}$ ue config.KGB\_IWPORT=value config.KGB\_LOGERROR=value config.KGB\_LOGFILE=value config.KGB\_LOG\_EXCLUDE=value config.KGB\_LOG\_INCLUDE=value config.KGB\_NOTESINIPATH=value config.KGB\_SERVER=value INSTANCE="*inst1*"

## <span id="page-26-0"></span>付録**. ITCAM for Applications** 資料ライブラリー

ITCAM for Applications の使用については、さまざまな関連資料があります。

資料へのアクセス方法および使用方法については、「[資料の使用](http://pic.dhe.ibm.com/infocenter/tivihelp/v61r1/topic/com.ibm.itm.doc_6.3/common/using_publications.htm)」(http://pic.dhe.ibm.com/infocenter/tivihelp/ v61r1/topic/com.ibm.itm.doc\_6.3/common/using\_publications.htm) を参照してください。

製品の以前のバージョンの資料を見つけるには、「目次」ペインの製品名から「前のバージョン」をクリッ クしてください。

この製品の資料は、ITCAM for Applications [インフォメーション・センター](http://publib.boulder.ibm.com/infocenter/tivihelp/v24r1/topic/com.ibm.itcama.doc_7.2.1/welcome_apps721.html) (http://publib.boulder.ibm.com/ infocenter/tivihelp/v24r1/topic/com.ibm.itcama.doc\_7.2.1/welcome\_apps721.html) にあります。

- クイック・スタート・ガイド
- v オファリング・ガイド
- ダウンロードの説明
- 前提条件へのリンク
- 各エージェントのインストールおよび構成ガイド
- 各エージェントの参照情報へのリンク
- 各エージェントのトラブルシューティング・ガイドへのリンク

#### 前提資料

エージェントに関する情報を有効に活用するには、いくつかの前提知識が必要です。

IBM Tivoli Monitoring [インフォメーション・センター](http://pic.dhe.ibm.com/infocenter/tivihelp/v61r1/index.jsp) (http://pic.dhe.ibm.com/infocenter/tivihelp/v61r1/ index.jsp) で以下の情報を参照して、前提知識を取得してください。

- v *IBM Tivoli Monitoring* 管理者ガイド
- v *IBM Tivoli Monitoring* インストールおよび設定ガイド
- v *IBM Tivoli Monitoring* 分散システム用高可用性ガイド
- v IBM Tivoli Monitoring: 以下のエージェントについてのインストールおよび構成ガイド: オペレーティン グ・システム・エージェントおよびウェアハウス・エージェント
- IBM Tivoli Monitoring: 以下のエージェントについてのユーザーズ・ガイド: エージェントレス OS モニ ター、ログ・ファイル・エージェント、System p エージェント、Systems Director 基本エージェント
- v *IBM Tivoli Monitoring Agent Builder* ユーザーズ・ガイド
- v *IBM Tivoli Monitoring* コマンド・リファレンス
- v *IBM Tivoli Monitoring:* メッセージ
- v *IBM Tivoli Monitoring* トラブルシューティング・ガイド
- IBM Tivoli Monitoring: 以下のエージェントについてのリファレンス: オペレーティング・システム・エ ージェントおよびウェアハウス・エージェント
- v IBM Tivoli Monitoring: 以下のエージェントについてのトラブルシューティング・ガイド: オペレーティ ング・システム・エージェントおよびウェアハウス・エージェント
- v *Tivoli Enterprise Portal* ユーザーズ・ガイド

### <span id="page-27-0"></span>関連資料

関連するインフォメーション・センター内の資料には、役に立つ情報が記載されています。

[Tivoli Documentation Central](https://www.ibm.com/developerworks/community/wikis/home?lang=en#!/wiki/Tivoli%20Documentation%20Central) (https://www.ibm.com/developerworks/community/wikis/home?lang=en#!/wiki/Tivoli %20Documentation%20Central) にアクセスして、以下のインフォメーション・センターを参照してくださ い。

- Tivoli Monitoring
- Tivoli Application Dependency Discovery Manager
- Tivoli Business Service Manager
- Tivoli Common Reporting
- Tivoli Enterprise Console
- Tivoli Netcool/OMNIbus

### **Service Management Connect** の **Tivoli Monitoring** コミュニティー

Service Management Connect (SMC) は、コミュニティーによって編成されている技術情報のリポジトリー です。

Service Management Connect は、<https://www.ibm.com/developerworks/servicemanagement> からアクセスして ください。

Tivoli 製品については、[Application Performance Management](http://www.ibm.com/developerworks/servicemanagement/apm/index.html) コミュニティー (http://www.ibm.com/ developerworks/servicemanagement/apm/index.html) を参照してください。

Service Management の専門家とつながり、学習し、情報を共有してください。全体像と専門知識を提供す る開発者および製品サポート技術者にアクセスしてください。SMC は以下の目的で使用できます。

- v Tivoli 製品の他のユーザーおよび IBM 開発者とともに、透明性のある開発、つまり開かれた継続的な取 り組みに関与すること。早期デザイン、スプリント・デモ、製品ロードマップ、およびプレリリース・ コードにアクセスできます。
- v 専門家と一対一でつながり、Tivoli および (コミュニティー名をここに入力する) コミュニティーで共同 研究を行いネットワークを作る。
- v 他者の専門知識および経験を活用するためにブログを読む。
- v 幅広いユーザー・コミュニティーと共同研究を行うために、Wiki およびフォーラムを使用する。

## その他の文書の入手先

モニター製品に関する技術資料は、他のソースからも入手できます。

モニター製品については、以下の技術資料のソースを参照してください。

- [IBM Integrated Service Management Library](http://www.ibm.com/software/brandcatalog/ismlibrary/) (http://www.ibm.com/software/brandcatalog/ismlibrary/) は、統 合資料と、他のダウンロード可能な製品拡張機能が格納されたオンライン・カタログです。
- v [IBM Redbook](http://www.redbooks.ibm.com/) 資料 (http://www.redbooks.ibm.com/) には、プラットフォームおよびソリューションの観点 から情報を提供する、Redbooks® 資料、Redpapers、および Redbooks 技術情報が格納されています。
- v IBM ソフトウェア・サポート Web サイト[の技術情報](http://www.ibm.com/support/entry/portal/software) (http://www.ibm.com/support/entry/portal/software) は、製品の既知の制限と解決方法に関する最新情報を提供します。

## <span id="page-28-0"></span>特記事項

本書は米国 IBM が提供する製品およびサービスについて作成したものであり、本書に記載の製品、サービ ス、または機能が日本においては提供されていない場合があります。日本で利用可能な製品、サービス、お よび機能については、日本 IBM の営業担当員にお尋ねください。本書で IBM 製品、プログラム、または サービスに言及していても、その IBM 製品、プログラム、またはサービスのみが使用可能であることを意 味するものではありません。これらに代えて、IBM の知的所有権を侵害することのない、機能的に同等の 製品、プログラム、またはサービスを使用することができます。ただし、IBM 以外の製品とプログラムの 操作またはサービスの評価および検証は、お客様の責任で行っていただきます。

IBM は、本書に記載されている内容に関して特許権 (特許出願中のものを含む) を保有している場合があ ります。本書の提供は、お客様にこれらの特許権について実施権を許諾することを意味するものではありま せん。実施権についてのお問い合わせは、書面にて下記宛先にお送りください。

〒103-8510 東京都中央区日本橋箱崎町19番21号 日本アイ・ビー・エム株式会社 法務・知的財産 知的財産権ライセンス渉外

以下の保証は、国または地域の法律に沿わない場合は、適用されません。

IBM およびその直接または間接の子会社は、本書を特定物として現存するままの状態で提供し、商品性の 保証、特定目的適合性の保証および法律上の瑕疵担保責任を含むすべての明示もしくは黙示の保証責任を負 わないものとします。

国または地域によっては、法律の強行規定により、保証責任の制限が禁じられる場合、強行規定の制限を受 けるものとします。

この情報には、技術的に不適切な記述や誤植を含む場合があります。本書は定期的に見直され、必要な変更 は本書の次版に組み込まれます。 IBM は予告なしに、随時、この文書に記載されている製品またはプログ ラムに対して、改良または変更を行うことがあります。

本書において IBM 以外の Web サイトに言及している場合がありますが、便宜のため記載しただけであ り、決してそれらの Web サイトを推奨するものではありません。それらの Web サイトにある資料は、こ の IBM 製品の資料の一部ではありません。それらの Web サイトは、お客様の責任でご使用ください。

IBM は、お客様が提供するいかなる情報も、お客様に対してなんら義務も負うことのない、自ら適切と信 ずる方法で、使用もしくは配布することができるものとします。

本プログラムのライセンス保持者で、(i) 独自に作成したプログラムとその他のプログラム (本プログラム を含む) との間での情報交換、および (ii) 交換された情報の相互利用を可能にすることを目的として、本 プログラムに関する情報を必要とする方は、下記に連絡してください。

IBM Corporation 2Z4A/101 11400 Burnet Road Austin, TX 78758 U.S.A. 本プログラムに関する上記の情報は、適切な使用条件の下で使用することができますが、有償の場合もあり ます。

本書で説明されているライセンス・プログラムまたはその他のライセンス資料は、IBM 所定のプログラム 契約の契約条項、IBM プログラムのご使用条件、またはそれと同等の条項に基づいて、IBM より提供され ます。

この文書に含まれるいかなるパフォーマンス・データも、管理環境下で決定されたものです。そのため、他 の操作環境で得られた結果は、異なる可能性があります。一部の測定が、開発レベルのシステムで行われた 可能性がありますが、その測定値が、一般に利用可能なシステムのものと同じである保証はありません。さ らに、一部の測定値が、推定値である可能性があります。実際の結果は、異なる可能性があります。お客様 は、お客様の特定の環境に適したデータを確かめる必要があります。

IBM 以外の製品に関する情報は、その製品の供給者、出版物、もしくはその他の公に利用可能なソースか ら入手したものです。 IBM は、それらの製品のテストは行っておりません。したがって、他社製品に関す る実行性、互換性、またはその他の要求については確証できません。 IBM 以外の製品の性能に関する質問 は、それらの製品の供給者にお願いします。

IBM の将来の方向または意向に関する記述については、予告なしに変更または撤回される場合があり、単 に目標を示しているものです。

表示されている IBM の価格は IBM が小売り価格として提示しているもので、現行価格であり、通知なし に変更されるものです。卸価格は、異なる場合があります。

本書はプランニング目的としてのみ記述されています。記述内容は製品が使用可能になる前に変更になる場 合があります。

本書には、日常の業務処理で用いられるデータや報告書の例が含まれています。より具体性を与えるため に、それらの例には、個人、企業、ブランド、あるいは製品などの名前が含まれている場合があります。こ れらの名称はすべて架空のものであり、名称や住所が類似する企業が実在しているとしても、それは偶然に すぎません。

#### 著作権使用許諾:

本書には、様々なオペレーティング・プラットフォームでのプログラミング手法を例示するサンプル・アプ リケーション・プログラムがソース言語で掲載されています。お客様は、サンプル・プログラムが書かれて いるオペレーティング・プラットフォームのアプリケーション・プログラミング・インターフェースに準拠 したアプリケーション・プログラムの開発、使用、販売、配布を目的として、いかなる形式においても、 IBM に対価を支払うことなくこれを複製し、改変し、配布することができます。このサンプル・プログラ ムは、あらゆる条件下における完全なテストを経ていません。従って IBM は、これらのサンプル・プログ ラムについて信頼性、利便性もしくは機能性があることをほのめかしたり、保証することはできません。お 客様は、IBM のアプリケーション・プログラミング・インターフェースに準拠したアプリケーション・プ ログラムの開発、使用、販売、配布を目的として、いかなる形式においても、IBM に対価を支払うことな くこれを複製し、改変し、配布することができます。

それぞれの複製物、サンプル・プログラムのいかなる部分、またはすべての派生的創作物にも、次のよう に、著作権表示を入れていただく必要があります。

© IBM 2009. このコードの一部は、IBM Corp. のサンプル・プログラムから取られています。 © Copyright IBM Corp. 2009. All rights reserved.

<span id="page-30-0"></span>この情報をソフトコピーでご覧になっている場合は、写真やカラーの図表は表示されない場合があります。

### 商標

IBM、IBM ロゴおよび ibm.com® は、世界の多くの国で登録された International Business Machines Corporation の商標です。他の製品名およびサービス名等は、それぞれ IBM または各社の商標である場合 があります。現時点での IBM の商標リストについては、<http://www.ibm.com/legal/copytrade.shtml> をご覧く ださい。

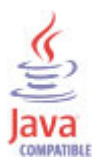

Java およびすべての Java 関連の商標およびロゴは Oracle やその関連会社の米国およびその他の国におけ る商標または登録商標です。

Linux は、Linus Torvalds の米国およびその他の国における登録商標です。

Microsoft および Windows は、Microsoft Corporation の米国およびその他の国における商標です。

UNIX は The Open Group の米国およびその他の国における登録商標です。

## プライバシー・ポリシーに関する考慮事項

サービス・ソリューションとしてのソフトウェアも含めた IBM ソフトウェア製品 (「ソフトウェア・オフ ァリング」) では、製品の使用に関する情報の収集、エンド・ユーザーの使用感の向上、エンド・ユーザー との対話またはその他の目的のために、Cookie はじめさまざまなテクノロジーを使用することがありま す。多くの場合、ソフトウェア・オファリングにより個人情報が収集されることはありません。IBM の 「ソフトウェア・オファリング」の一部には、個人情報を収集できる機能を持つものがあります。ご使用の 「ソフトウェア・オファリング」が、これらのCookie およびそれに類するテクノロジーを通じてお客様に よる個人情報の収集を可能にする場合、以下の具体的事項を確認ください。

この「ソフトウェア・オファリング」は、展開される構成に応じて、セッション管理、認証、およびシング ル・サインオン構成のために、それぞれのユーザーのユーザー名を、セッションごとの Cookie を使用して 収集する場合があります。これらの Cookie を無効にすることはできません。

この「ソフトウェア・オファリング」が Cookie およびさまざまなテクノロジーを使用してエンド・ユーザ ーから個人を特定できる情報を収集する機能を提供する場合、お客様は、このような情報を収集するにあた って適用される法律、ガイドライン等を遵守する必要があります。これには、エンドユーザーへの通知や同 意の要求も含まれますがそれらには限られません。

このような目的での Cookie を含む様々なテクノロジーの使用の詳細については、IBM の『IBM オンライ ンでのプライバシー・ステートメント』(http://www.ibm.com/privacy/details/jp/ja/) の『クッキー、ウェブ・ビ ーコン、その他のテクノロジー』および『IBM Software Products and Software-as-a-Service Privacy Statement』(http://www.ibm.com/software/info/product-privacy) を参照してください。

## <span id="page-32-0"></span>索引

日本語, 数字, 英字, 特殊文字の順に配列されてい ます。なお, 濁音と半濁音は清音と同等に扱われて います。

## [ア行]

[アンインストール、モニター・エージェント](#page-21-0) 16 インスタンス [開始](#page-21-0) 16 [停止](#page-21-0) 16 [インスタンスの構成](#page-17-0) 12 [インストール](#page-16-0) 11 [エージェント](#page-12-0) 7 [リモート](#page-23-0) 18 インターフェース [ユーザー](#page-9-0) 4 エージェント [機能](#page-6-0) 1 [エージェントのアップグレード](#page-12-0) 7 [エージェントを始動できない](#page-20-0) 15 [応答ファイル・テンプレート](#page-13-0) 8 [オペレーティング・システム](#page-12-0) 7

## [カ行]

開始 [インスタンス](#page-21-0) 16 [エージェント](#page-20-0) 15 開始、エージェント [Linux 16](#page-21-0) UNIX [の場合](#page-21-0) 16 概要 [IBM Tivoli Monitoring 1](#page-6-0) [技術情報](#page-27-0) 22 [機能拡張](#page-7-0) 2 クリア、[Lotus Domino Server](#page-16-0) パスワード 11 [言語パック](#page-13-0) 8 [インストール](#page-13-0) 8 [サイレント・インストール](#page-13-0) 8 [言語パックのインストール](#page-13-0) 8 [言語パックのサイレント・インストール](#page-13-0) 8 [構成](#page-16-0) 11 [値](#page-21-0) 16 [エージェント](#page-12-0) 7 [フィールド](#page-21-0) 16 [リモート](#page-23-0) 18 [Linux 15](#page-20-0) UNIX [の場合](#page-20-0) 15 [Windows](#page-20-0) の場合 15 [このリリースの新機能](#page-7-0) 2

コマンド [itmcmd 16](#page-21-0) [tacmd addSystem 18](#page-23-0) [updategbinstance.bat 7](#page-12-0) [コンポーネント](#page-8-0) 3 [IBM Tivoli Monitoring 3](#page-8-0)

## [サ行]

```
サイレント・インストール 8
資料 21, 22
  関連 22
  技術情報 22
  前提 21
  IBM Tivoli Monitoring 21
  Integrated Service Management Library 22
  Redbooks 22
  Service Management Connect 22
  SMC
    参照: Service Management Connect
  Wiki 22
新規属性グループ 2
新規属性または変更された属性 2
前提資料 21
属性
  新規または変更された 2
属性グループ
  新規 2
```
## [タ行]

停止 [インスタンス](#page-21-0) 16

## [ハ行]

判別、Lotus Domino Server の状況 [Linux 16](#page-21-0) UNIX [の場合](#page-21-0) 16 [Windows](#page-20-0) の場合 15 [プライバシー・ポリシー](#page-30-0) 25 文書 [参照:](#page-26-0) 資料 変更 [属性](#page-7-0) 2 [属性グループ、新規](#page-7-0) 2 baroc [ファイルの更新](#page-8-0) 3 変更、ping インターバル [Linux 16](#page-21-0) UNIX [の場合](#page-21-0) 16

変更、ping インターバル *(*続き*)* [Windows](#page-20-0) の場合 15

## [マ行]

[モニター・エージェントのインストール](#page-12-0) 7 [モニター・エージェントの構成](#page-12-0) 7

## [ヤ行]

[ユーザー・インターフェースのオプション](#page-9-0) 4 [要件](#page-12-0) 7

## [ラ行]

リモート [インストールおよび構成](#page-23-0) 18 [リモートでのモニター](#page-23-0) 18

## **A**

[ACL 12](#page-17-0)

## **C**

[Cookie 25](#page-30-0)

## **I**

[IBM Tivoli Monitoring 3](#page-8-0) [概要](#page-6-0) 1 [Integrated Service Management Library](#page-27-0) 資料 22 itmcmd [コマンド](#page-21-0) 16

## **L**

```
Lotus Domino Server の状況
  判別、Linux の場合 16
  判別、UNIX の場合 16
  判別、Windows の場合 15
Lotus Domino Server パスワード、クリア 11
```
## **N**

[NotesProgram](#page-20-0) キーワード 15 notes.ini [ファイル](#page-20-0) 15

### **P**

```
ping インターバル
  変更、Windows の場合 15
 Linux 上での変更 16
 UNIX 上での変更 16
```
## **R**

[Redbooks 22](#page-27-0) root [ユーザー](#page-21-0) 16

## **S**

[Service Management Connect 22](#page-27-0) SMC 参照: [Service Management Connect](#page-27-0) SMC の [Application Performance Management](#page-27-0) コミュニティー [22](#page-27-0)

## **T**

[tacmd addSystem](#page-23-0) コマンド 18

## **U**

[updategbinstance.bat 7](#page-12-0)

## **W**

[Wiki 22](#page-27-0)

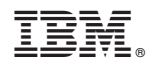

Printed in Japan

SA88-7131-00

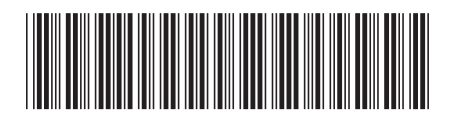

日本アイビーエム株式会社 〒103-8510 東京都中央区日本橋箱崎町19-21